# The Blackboard Bookmarking Bar

Software Engineering COMP 4110
University of Massachusetts Lowell
Fall 2020

#### Team members:

Project Manager: Anson Cheang

Facilitator: Shane Calla, Seattle Bourassa

Customer Liaison: Arthur Rosa

Configuration Manager: Jayendra Rathore

Customer: Students and Teachers

Instructor: Dr. James Daly\*

<sup>\*</sup>Please direct all inquiries to the instructor.

# **Project Overview**

- System provides the ability to add and remove bookmarks to and from the bookmark bar
- Motivation for project
  - Forgot where the assignment/item is stored
  - Getting lost in folders
  - Too deep within several folders

## Goals

- Add and remove bookmarks
- Folders
- Bookmarking bar

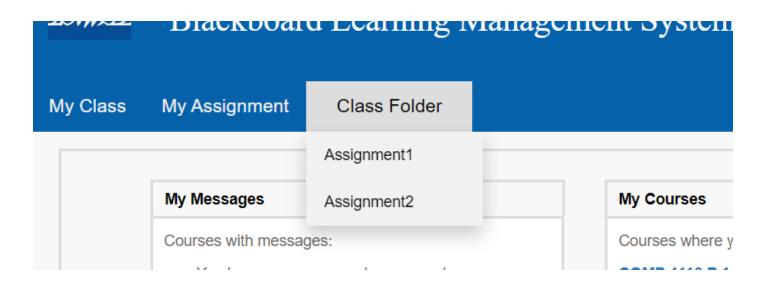

# What We're Improving

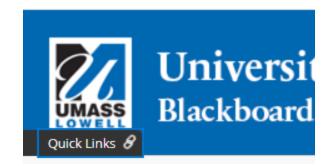

- Quick Links
  - Forgotten
  - Series of links
  - locates the link

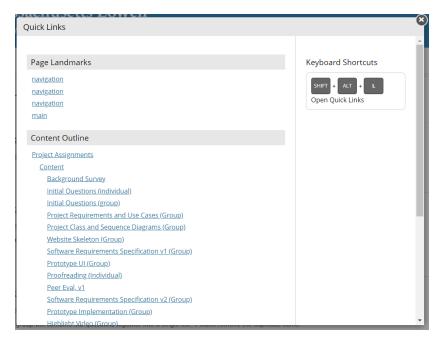

# Forgot where the item is

## Similar names Literally forgetting

**Announcements** 

**Zoom Meetings** 

Slides

Homework

Quiz & Exams

Notes

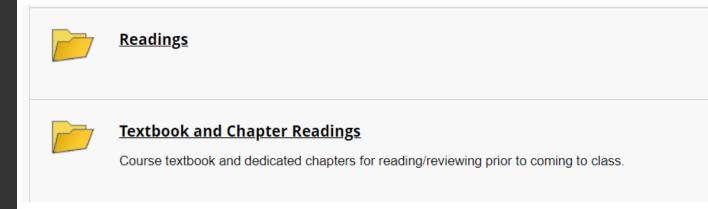

# Getting lost in folder

- Some folder contains more than 10 items
- Confusing notes

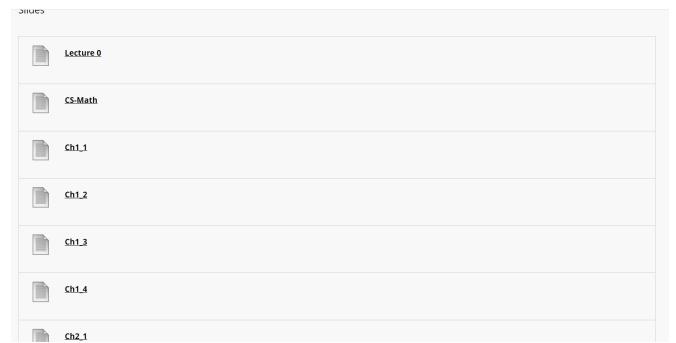

# Too deep

- Unnecessary folders/locations
- Repetitive action

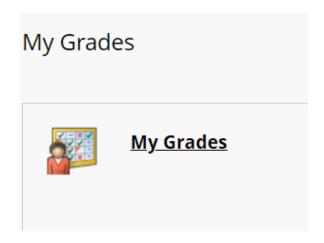

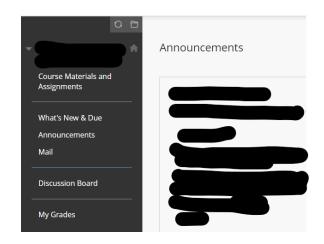

## **Overview of Features**

- Add and remove bookmarks from ribbon/bookmark bar
- Ability to change the name of the bookmark
- Store bookmarks in folders
  - See contents of Folder
- Save Bookmark Bar throughout pages

# Bookmarks & Folders

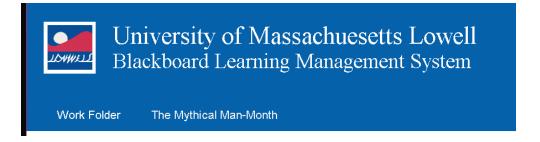

#### **Bookmarks:**

are Blackboard Resources on the Bookmark Bar

- left clicking redirects the user to the link the resource is located. (ex. Assignment -> assignment page)
- right-clicking displays an Edit Box where the user can manipulate the Bookmark

#### **Bookmark Folders:**

used to store bookmarks

- left-clicking displays Bookmarks in folder
- bookmarks in folder can manipulated with the Edit Box
- right-clicking displays an Edit Box to manipulate the folder

Database (due tommorow)

Final Essay due 12/10

### **Edit Box**

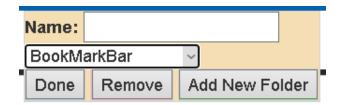

The Edit Box is how the user interacts with the Bookmark Bar

Edit box works in two different ways

- For Blackboard resources
- For Bookmarks on the Bookmark Bar

#### Blackboard resources:

- Add a Bookmark with a name the user provides
- Select the location for Bookmark
- Add a new Folder to Bookmark Bar
- Remove Bookmark Resource from Bookmark Bar

#### **Bookmark & Bookmark Folders:**

- Change name of a Bookmark/Folder
- Add a new Folder to Bookmark Bar
- Remove a Bookmark
  - Removing a folder removes all Bookmarks inside

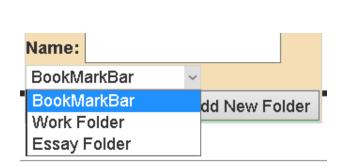

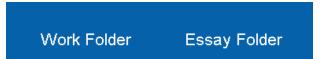

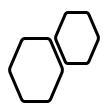

# Domain Research

- Investigating databases
- Needed to apply domain knowledge on storing the bookmark information

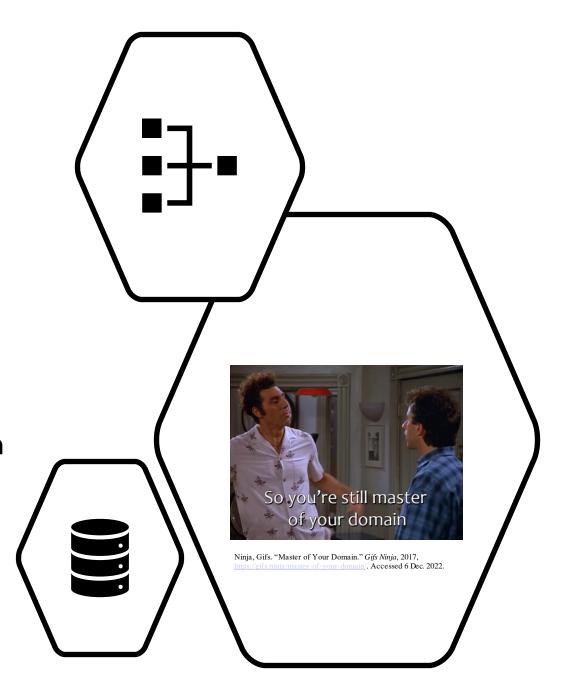

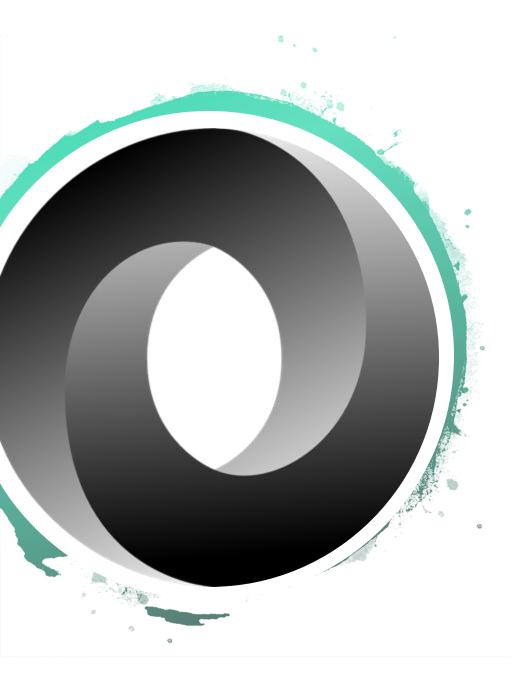

## **JSON**

- JavaScript Object Notation
- Universal data structures
  - Easy to use across languages
- Able to store bookmark data
  - Array of
    - Name
    - Id
    - Type

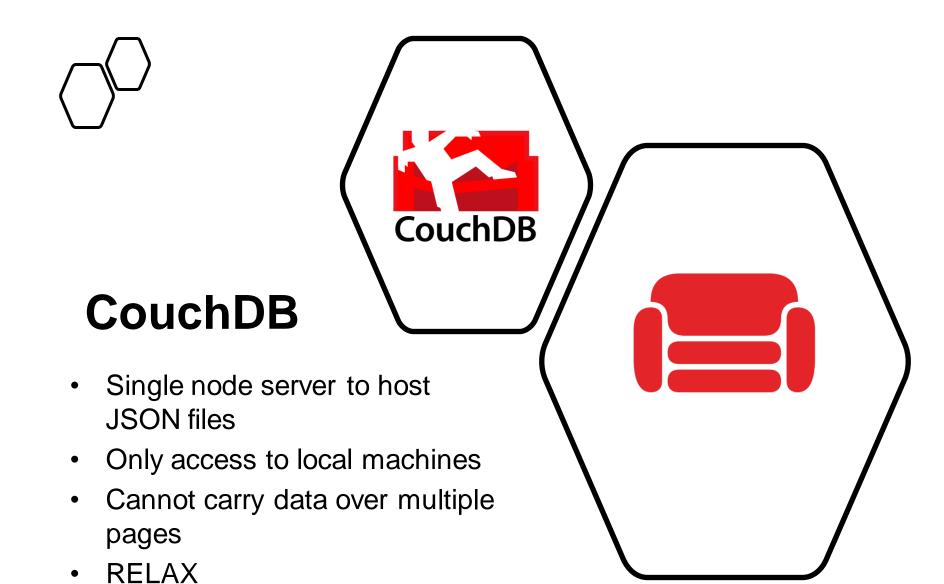

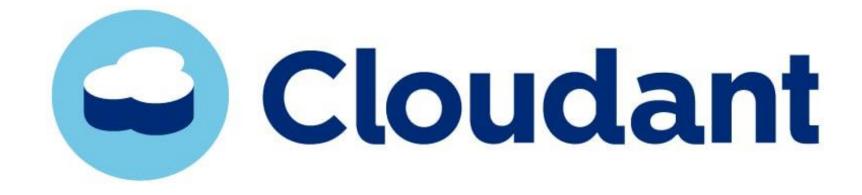

- Cloud based database server
- Can carry local databases across pages and systems
- Ideal cloud service backed by CouchDB

### CORS

- Cross-Origin-Resource-Sharing
- Access-Control-Allow-Origin
- Prevents access from github to Cloudant

```
Access to XMLHttpRequest at 'http://google.co index.html:1
m/' from origin 'null' has been blocked by CORS policy: No
'Access-Control-Allow-Origin' header is present on the
requested resource.
```

CORS SUCKS

# **Model-based View of System**

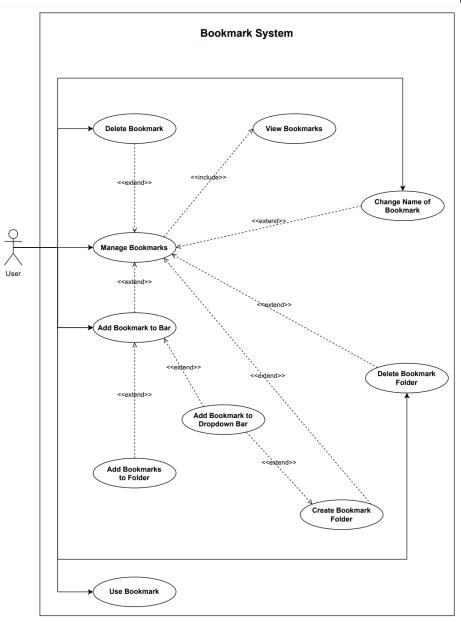

## **Demonstration**

- Three Scenarios
  - Navigating to a link stored on a bookmark
  - Creating a bookmark
  - Putting a bookmark in a bookmark folder

# Using a Bookmark

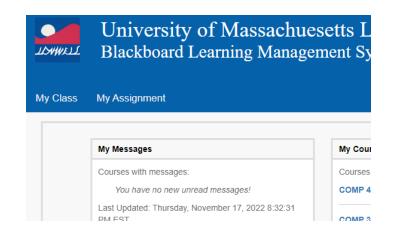

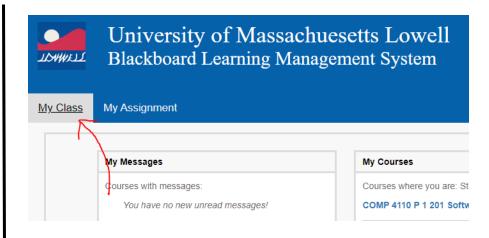

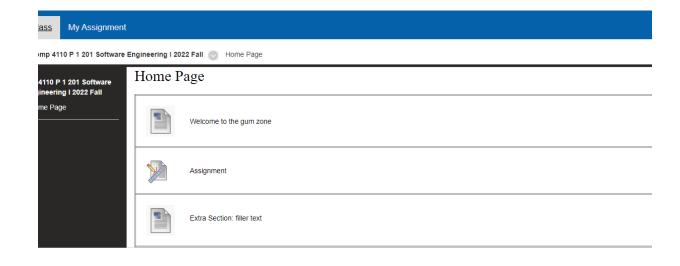

# Creating a Bookmark

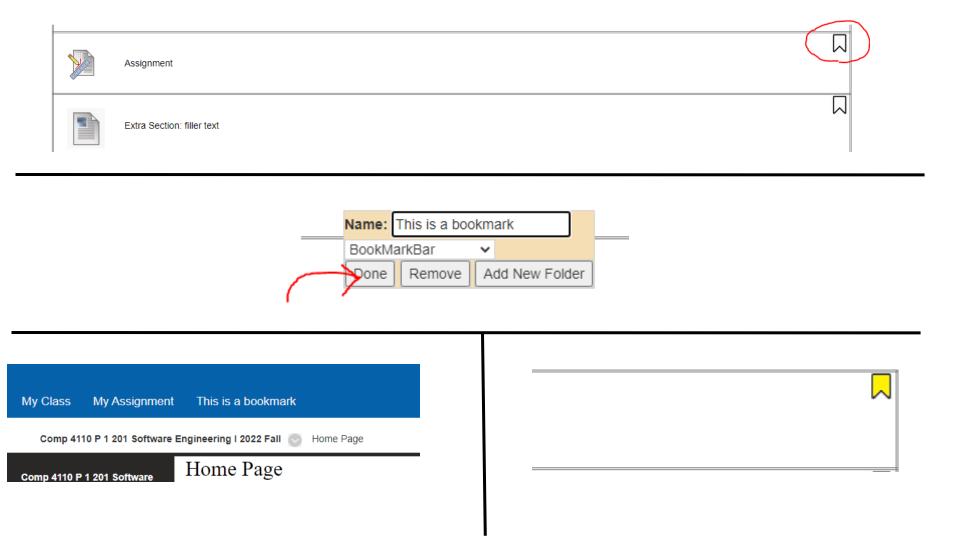

# Making a Bookmark Folder

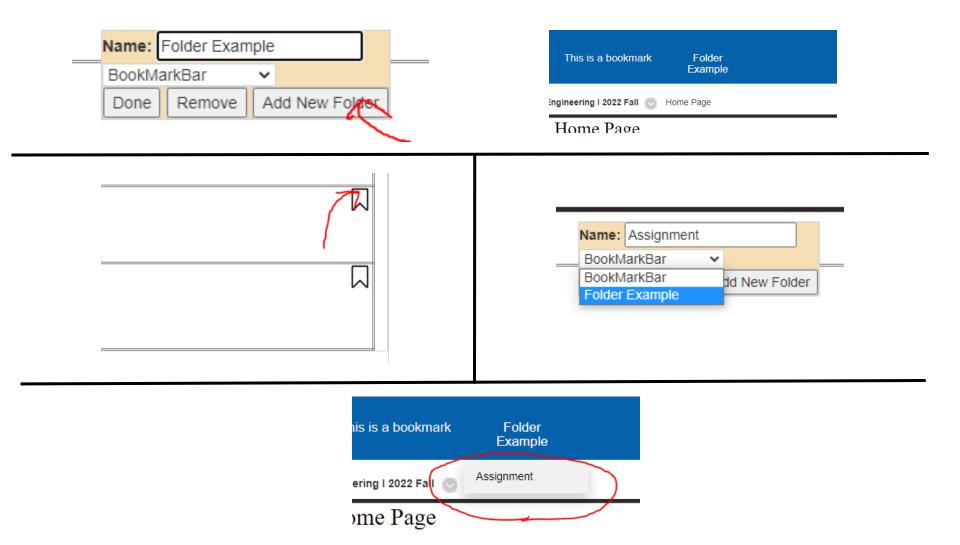

# Acknowledgements

- "Teaching & Learning: Online Learning & Teaching Platforms." Blackboard, https://www.blackboard.com/en-eu/teaching-learning.
- "Let's Build from Here." GitHub, <a href="https://github.com/">https://github.com/</a>.
- "HTTP Get Request in JavaScript?" Stack Overflow, <a href="https://stackoverflow.com/questions/247483/http-get-request-in-javascript">https://stackoverflow.com/questions/247483/http-get-request-in-javascript</a>.
- "Database on a Personal Github Page." Stack Overflow, 1 Sept. 1962, <a href="https://stackoverflow.com/questions/31655085/database-on-a-personal-github-page#:~:text=Github%20pages%20only%20allow%20for,order%20to%20get%20a%20database.</a>
- "Where Does Npm Install Packages?" *Stack Overflow*, 1 June 1958, https://stackoverflow.com/questions/5926672/where-does-npm-install-packages.
- "How Do I Locate Couchdb's Local.ini File so I Can Customize Its Settings?" *Stack Overflow*, 1 Apr. 1961, <a href="https://stackoverflow.com/questions/22176690/how-do-i-locate-couchdbs-local-ini-file-so-i-can-customize-its-settings">https://stackoverflow.com/questions/22176690/how-do-i-locate-couchdbs-local-ini-file-so-i-can-customize-its-settings</a>.
- "PowerShell Says 'Execution of Scripts Is Disabled on This System."." Stack Overflow, 1
  Dec. 1957, <a href="https://stackoverflow.com/questions/4037939/powershell-says-execution-of-scripts-is-disabled-on-this-system">https://stackoverflow.com/questions/4037939/powershell-says-execution-of-scripts-is-disabled-on-this-system</a>.
- "Introducing Json." *JSON*, <a href="https://www.json.org/json-en.html">https://www.json.org/json-en.html</a>.